# BCST-43

2.4G/Bluetooth  $\ensuremath{^{\ensuremath{\mathbb{R}}}}$  1D Barcode Scanner

# Instruction Manual

| Notes                                        |    |
|----------------------------------------------|----|
| Product Overview                             | 2  |
| Product Specification                        | 2  |
| LED Indicator                                | 2  |
| Buzzer                                       | 3  |
| Barcodes Supported                           | 4  |
| How to Set up the Scanner                    | 5  |
| How to Use Buttons for Quick Function Switch | 6  |
| Basic Settings                               | 7  |
| System Setting                               | 7  |
| Keyboard Setting                             | 7  |
| Write to Custom Defaults                     | 8  |
| Restore Factory Setting                      | 8  |
| Reveal Battery Status                        | 9  |
| Data Transmission Speed                      | 9  |
| Auto Sleep                                   | 10 |
| Buffer Settings                              | 11 |
| Inventory Function                           | 11 |
| Illuminative Light Control                   | 13 |
| Navigation Light Control                     | 13 |
| Volume Control                               | 14 |
| Vibration Alert                              | 14 |
| Scanning Mode                                | 14 |
| Auto Red Light Shut off Mode                 | 14 |
| Consecutive Scanning Mode                    | 15 |
| Manual Scanning Mode                         | 16 |
| Hands-free Scanning Mode                     |    |
| Connection                                   |    |
| Wireless Adapter Mode                        |    |
| Wireless Bluetooth Mode                      | 19 |
| Bluetooth HID Mode                           |    |

## Content

| Bluetooth SPP Mode                                         | 21 |
|------------------------------------------------------------|----|
| Bluetooth GATT Mode                                        | 22 |
| Set Bluetooth Name                                         | 23 |
| Barcode Settings                                           | 24 |
| Codabar                                                    | 24 |
| Enable/Disable Codabar                                     | 24 |
| Transmit START/STOP Characters                             | 24 |
| Code 11                                                    | 24 |
| Enable/Disable Code 11                                     | 24 |
| Checksum Code                                              | 24 |
| Code 128                                                   | 25 |
| Enable/Disable Code 128                                    | 25 |
| GS1-128 (UCC-128/EAN-128 )                                 | 26 |
| Enable/Disable GS1-128 (UCC-128/EAN-128 )                  | 26 |
| USPS and FedEx Barcode                                     | 26 |
| Enable/Disable USPS and FedEx Barcode                      | 26 |
| Code 39                                                    | 26 |
| Enable/Disable Code 39                                     | 26 |
| Transmit START/STOP Character                              | 26 |
| Checksum Code                                              | 26 |
| ASCII Code Recognition Range Setting                       | 27 |
| VIN (Vehicle Identification Number)                        |    |
| Enable/Disable Code 39 VIN (Vehicle Identification Number) |    |
| Code 32                                                    |    |
| Enable/Disable Code 32                                     |    |
| Code 93                                                    | 29 |
| Enable/Disable Code 93                                     | 29 |
| EAN-8                                                      | 29 |
| Enable/Disable EAN-8                                       | 29 |
| Checksum Code                                              | 29 |
| EAN-13                                                     | 29 |
| Enable/Disable EAN-13                                      | 29 |

| Checksum Code                                      |  |
|----------------------------------------------------|--|
| ISBN                                               |  |
| Convert EAN-13 into ISBN                           |  |
| Convert EAN-13 into ISSN                           |  |
| MSI                                                |  |
| Enable/Disable MSI                                 |  |
| Checksum Code                                      |  |
| UPC-A                                              |  |
| Enable/Disable UPC-A                               |  |
| UPC-A Outputs 0                                    |  |
| Checksum Code                                      |  |
| UPC-A Number System Digit                          |  |
| UPC-E                                              |  |
| Enable/Disable UPC-E                               |  |
| Enable/Disable UPC-E1                              |  |
| Enable/Disable Initial Digit of UPC-E              |  |
| Convert UPC-E to UPC-A                             |  |
| Checksum Code                                      |  |
| IATA 2 of 5                                        |  |
| Enable/Disable IATA 2 of 5                         |  |
| Interleaved 2 of 5                                 |  |
| Enable/Disable Interleaved 2 of 5                  |  |
| Matrix 2 of 5                                      |  |
| Enable/Disable Matrix 2 of 5                       |  |
| Standard 2 of 5 / Industrial 2 of 5                |  |
| Enable/Disable Standard 2 of 5 / Industrial 2 of 5 |  |
| To Edit Data Format                                |  |
| Code ID                                            |  |
| Code ID List                                       |  |
| Code End Character Setting                         |  |
| Custom Code Prefix/Suffix Setting                  |  |
| Delete Characters on Output Result                 |  |

| Upper/Lower Case Setting                                   |    |
|------------------------------------------------------------|----|
| Additional Code                                            |    |
| Mode of Recognition Only for Barcodes with Additional Code |    |
| Separation Character                                       | 41 |
| Caps Lock Control                                          | 41 |
| Read Code with Specific Initial Characters Only            | 41 |
| Read 1D Inverted Barcode                                   |    |
| Hide Special Initial Character                             |    |
| Use of Shortcut Barcodes                                   |    |
| Settings of Data Coding Format                             |    |
| Replace GS (^]) with Specific Character                    |    |
| Appendix I : Characters                                    |    |
| Appendix II: Independent Function Key                      |    |
| Appendix III: Function Key Combinations                    |    |

## Notes

#### Safety Notes

Please do not dismantle the barcode scanner or place any foreign parts in it to prevent short circuit or circuit damage. Please do not leave the barcode scanner or battery near fire.

#### Maintenance Notes

Use a clean wet mop to wipe the outer shell of the barcode scanner. Store the barcode scanner at the place that is dustless, dry, away from light and strong magnetic area.

If any malfunctions happen, please record the situation, and contact our customer service.

# Product Overview

| TTOULOL Specification   |                                                  |  |  |
|-------------------------|--------------------------------------------------|--|--|
| Model                   | BCST-43                                          |  |  |
| Material                | PC+TPU                                           |  |  |
| Voltage                 | DC 5V                                            |  |  |
| Battery Capacity        | 1200mAh                                          |  |  |
|                         | Codabar, Code 11, Code 128, GS1-128, USPS,       |  |  |
| Barcode Supported       | FedEx, Code 39, Code 32, Code 93, EAN-8,         |  |  |
|                         | EAN-13, ISBN, ISSN, MSI, UPC-A, UPC-E, IATA      |  |  |
|                         | 25, Industrial 25 / Standard 25, Interleaved 25, |  |  |
|                         | Matrix 25, China Postal Code, Plessey, Telepen   |  |  |
| Resolution              | 5mil                                             |  |  |
| Scan Method             | Auto/Manual                                      |  |  |
| Lowest Contrast         | 20%                                              |  |  |
|                         | Turning Angle 30°, Elevation Angle 75°,          |  |  |
| Decoding Angle          | Deflection Angle 80°                             |  |  |
| Bluetooth Version       | Bluetooth 5.0                                    |  |  |
| Bluetooth Communication | 2.402GHz~2.480GHz                                |  |  |

## Product Specification

## LED Indicator

| Indicator Status                                                                                | Explanations                                    |
|-------------------------------------------------------------------------------------------------|-------------------------------------------------|
| Green LED flashes                                                                               | Under wireless adapter pairing                  |
| Green LED flashes once                                                                          | Successful scanning and data is uploaded        |
| Blue LED flashes                                                                                | Bluetooth pairing                               |
| Blue LED flashes once                                                                           | Scan is successful and data is stored in buffer |
| Blue LED is on                                                                                  | Under setup mode                                |
| Green(left), blue(middle),<br>green(right) LEDs light at once Switched to wireless adapter mode |                                                 |
| All LEDs flash in green for 5                                                                   | Switched to Bluetooth mode                      |

| times              |                                           |
|--------------------|-------------------------------------------|
| Yellow LED flashes | Battery is running short                  |
| Red LED is on      | Under charging (Red LED goes off once the |
|                    | barcode scanner is fully charged)         |

| Buzzer                                     |                                                                                                    |  |
|--------------------------------------------|----------------------------------------------------------------------------------------------------|--|
| Sounds                                     | Explanations                                                                                                    |  |
| One short high-note sound<br>(100ms)       | Successful scanning                                                                                                    |  |
| One short high-note sound<br>(20ms)        | Data has been uploaded from buffer to computer/phone                                                                                                    |  |
| One long high-note sound<br>(400ms)        | Wrong settings (under setup mode, blue LED lit)<br>Failed Bluetooth pairing (ring only during pairing)<br>The buffer is full, barcode is not stored, and the<br>scan is invalid |  |
| Two or more long high-note sound (800ms)   | The USB is under configuration                                                                                                    |  |
| Three-note chord (volume                   | Enter setup mode (blue LED lit)                                                                                                    |  |
| from low to high)                          | Exit setup mode (blue LED off)                                                                                                    |  |
| Three-note chord (volume from high to low) | Remind of Bluetooth connection                                                                                                    |  |
| Two short sounds (same volume)             | The Bluetooth connection has stopped                                                                                                    |  |
| Two short sounds (volume from low to high) | Indicate correct settings                                                                                                    |  |
| Two short sounds (volume                   | The BCST-43 has disconnected from a                                                                                                    |  |
| from high to low)                          | computer/phone                                                                                                    |  |
| Two long sounds (volume                    | The scanner has been powered on under wireless                                                                                                    |  |
| from high to medium)                       | mode (with USB disconnected)                                                                                                    |  |
| Two long sounds (volume                    | The scanner has been powered off under wireless                                                                                                    |  |
| from medium to high)                       | mode (with USB disconnected)                                                                                                    |  |

## Barcodes Supported

The barcode types supported by the BCST-43 can be found in the chart below. For more details, please refer to the barcode type setting in Barcode Type Setting.

| Barcodes Support | ed                                  | Preset   |
|------------------|-------------------------------------|----------|
| Codabar          |                                     | Enabled  |
| Code 11          |                                     | Disabled |
| Code 128         |                                     | Enabled  |
| GS1-128 (UCC/EAN | N-128)                              | Enabled  |
| USPS             |                                     | Enabled  |
| FedEx            |                                     | Enabled  |
| Code 39          |                                     | Enabled  |
| Code 32          |                                     | Disabled |
| Code 93          |                                     | Enabled  |
| EAN-8            |                                     | Enabled  |
| EAN-13           |                                     | Enabled  |
| ISBN             |                                     | Disabled |
| ISSN             |                                     | Disabled |
| MSI              |                                     | Disabled |
| UPC- A           |                                     | Enabled  |
| UPC-E            |                                     | Enabled  |
|                  | IATA 2 of 5                         | Disabled |
| 2 of 5 borrood   | Interleaved 2 of 5                  | Enabled  |
| 2 of 5 barcodes  | Matrix 2 of 5                       | Disabled |
|                  | Standard 2 of 5 / Industrial 2 of 5 | Disabled |

# How to Set up the Scanner

You may change the settings of BCST-43 barcode scanner by reading the setting barcode in this manual. The examples of settings for the BCST-43 scanner are as below. Note:If there is a (\*) before a certain setting barcode in this manual, it indicates the factory preset.

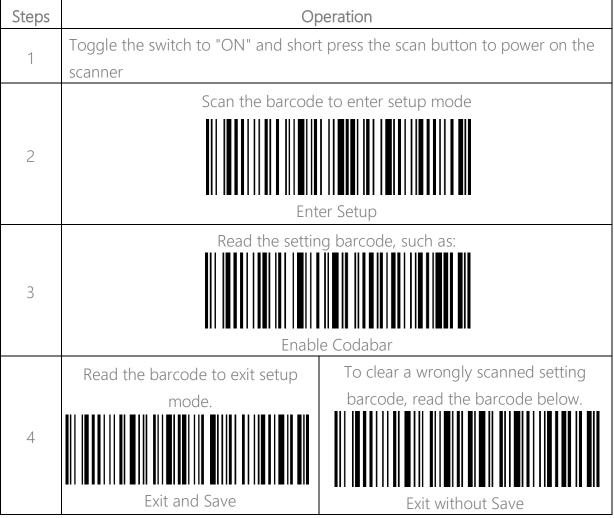

## How to Use Buttons for Quick Function Switch

#### How to Enter Bluetooth/Wireless Adapter Pairing Mode

Long press the pairing/multi-functional button and the middle indicator will flash when the scanner enters pairing mode.

#### How to Check Your Battery Status Quickly

Short press the pairing/multi-functional button <sup>♥</sup>IM. The stronger the flashing green LED is, the higher the battery level is. When the battery level drains to below 10% with flashing yellow LED, please recharge the scanner.

#### How to Shift between Inventory and Normal Mode

Long press the scan button i and the pairing/multi-functional button i simultaneously to switch between inventory mode and normal mode.

#### How to Switch Between Wireless Adapter Mode and Bluetooth Mode

Toggle the power switch to OFF, long press the pairing/multi-functional button and toggle the switch to ON simultaneously to Switch between wireless adapter mode and Bluetooth mode.

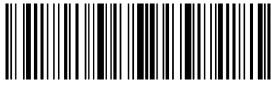

# **Basic Settings**

### System Setting

The BCST-43 is compatible with Windows, Android, Mac OS, and iOS operating systems. The default compatible systems are Windows and Android. You may scan the barcodes below to set the operating system you want to work with.

Note: If you want to use the BCST-43 with an Android device, please use the Gboard input method, and set the scanner as "Windows/Android Mode" and the input keyboard as "American Keyboard". The barcode scanner supports Gboard input method and will not be affected by the language setting of the Gboard input method.

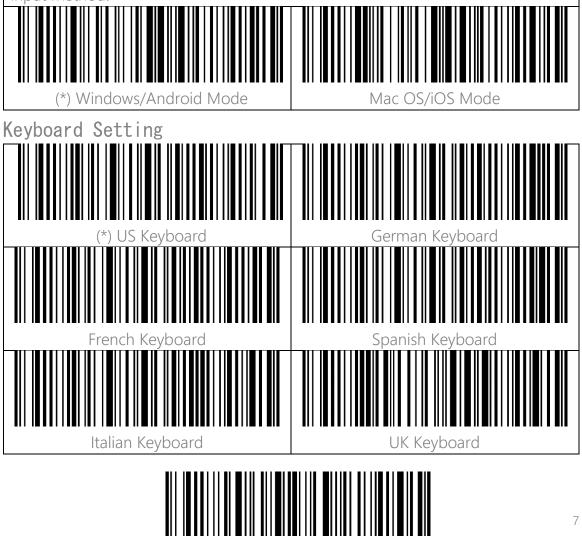

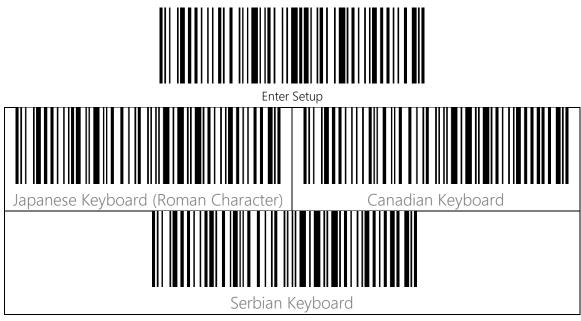

### Write to Custom Defaults

You may change factory defaults and customize some functions suitable for your own applications when using your scanner. You need to scan 'Enter Setup'  $\rightarrow$  'Function setup barcode you want to customize (e.g.: Output Code ID)'  $\rightarrow$ "Write to Custom Defaults" in turn.

If you have reconfigured the scanner and want to restore to its custom setting mode, you may scan the "Enter Setup" - "Restore to Custom Defaults" barcodes as below. The barcode scanner will exit the setup mode after restoring to custom defaults.

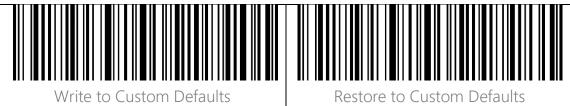

## Restore Factory Setting

You may use the "Restore Factory Setting" under the circumstances below:

- 1. Wrong configuration on the barcode scanner or failure to read barcodes.
- 2. Previous settings are forgotten while users do not want them to affect future barcode scanning.
- 3. To restore to initial setting after the use of some rarely used configuration.
- Scan the "Enter Setup" "Restore Factory Setting" barcodes in turn. There is no need to read the "Exit and Save" barcode.

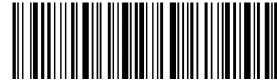

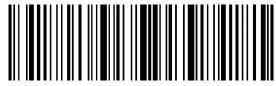

Note: If you have restored factory settings for the barcode scanner, the data stored under inventory mode will be cleared.

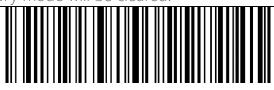

Restore Factory Setting

### Reveal Battery Status

If you want to know the remaining battery volume of the BCST-43, you may scan the barcode "Reveal Battery Status" without scanning the "Enter Setup" barcode. And the remaining battery amount will be output to the device connected with the BCST-43.

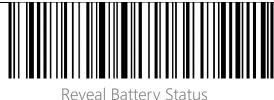

Data Transmission Speed

| The product defaults working under high-speed transmission mode. By default,      |  |  |  |
|-----------------------------------------------------------------------------------|--|--|--|
| the data transmission interval is 0ms, which can improve your working efficiency. |  |  |  |
| If you want to use the product with some low-speed software (like the Excel on    |  |  |  |
| Android phones), please adjust the data transmission interval accordingly, as the |  |  |  |
| issue of data loss or garbled characters can happen if the interval is too short. |  |  |  |
|                                                                                   |  |  |  |
| (*) Set Data Transmission Interval as Set Data Transmission Interval as 16m       |  |  |  |
| Oms                                                                               |  |  |  |

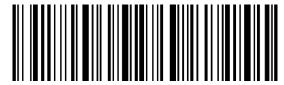

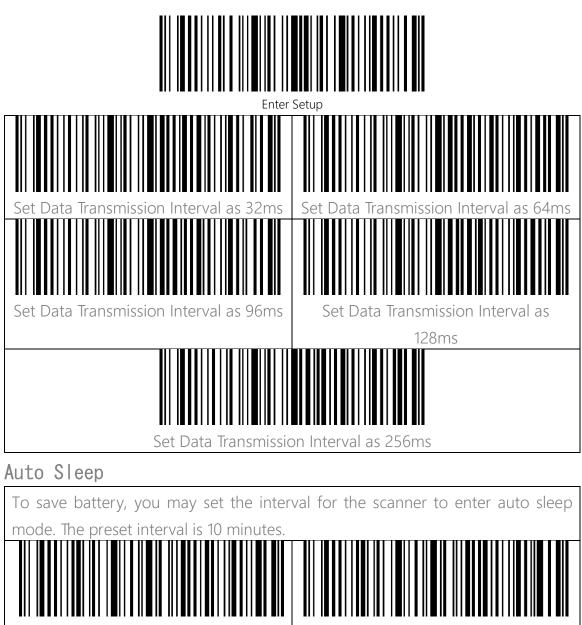

 mode. The preset interval is 10 minutes.

 (\*) Enable Auto Sleep

 Disable Auto Sleep

 Disable Auto Sleep Interval as 1min

 Set Auto Sleep Interval as 5min

 (\*) Set Auto Sleep Interval as 5min

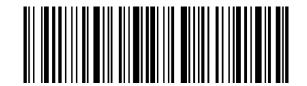

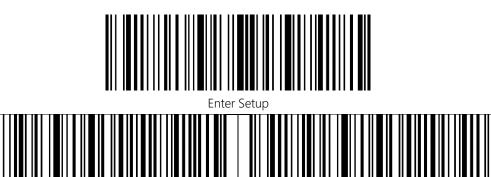

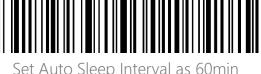

#### Buffer Settings

When the scanner is out of the transmission range, the barcodes scanned will be kept in the built-in memory/buffer/cache temporarily.

If you want to upload the data stored in the built-in memory/buffer/cache to your computer or phone, please double-click the scan button when the barcode scanner is in the transmission range.

You may choose whether to erase the barcodes stored in the buffer every time you power on the scanner.

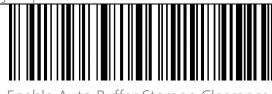

Set Auto Sleep Interval as 30min

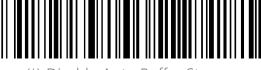

Enable Auto Buffer Storage Clearance

(\*) Disable Auto Buffer Storage

Clearance

If you want to auto-upload the barcodes that exist in the buffer when the barcode scanner reconnects to the device, you may set the "Auto Upload Barcodes in Buffer" function as enabled.

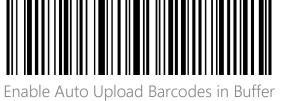

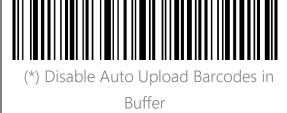

## Inventory Function

When under inventory mode, barcodes will be saved in the buffer of the barcode scanner and can be uploaded for many times as per your need. You can also erase the barcodes in the buffer after uploading them to your device.

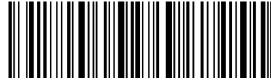

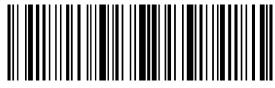

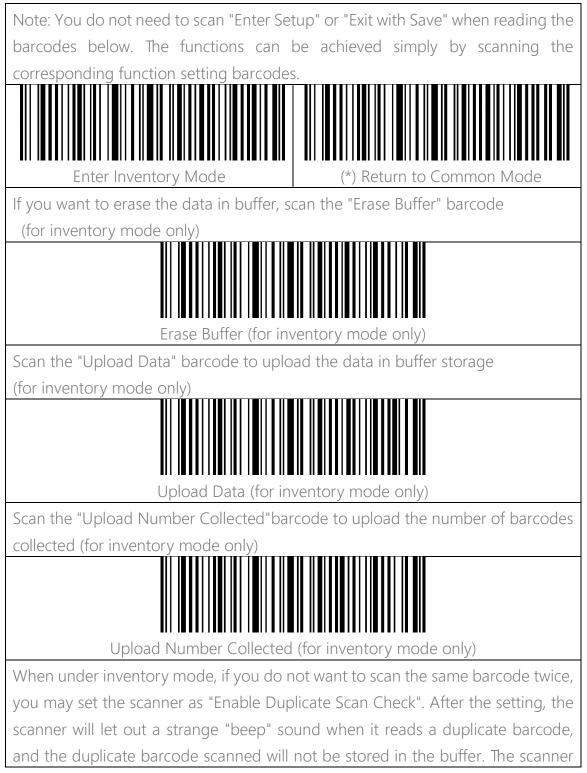

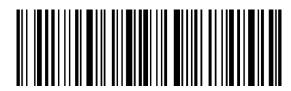

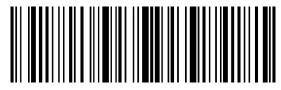

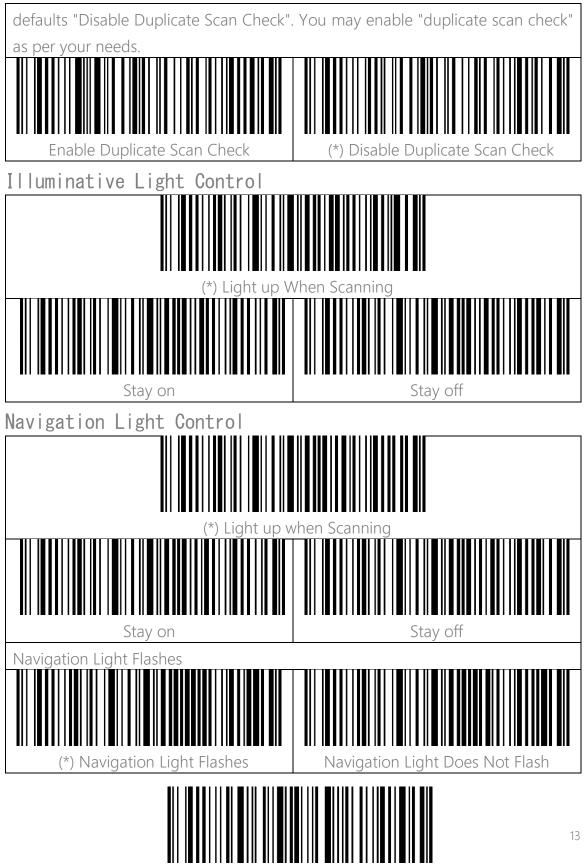

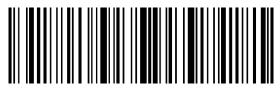

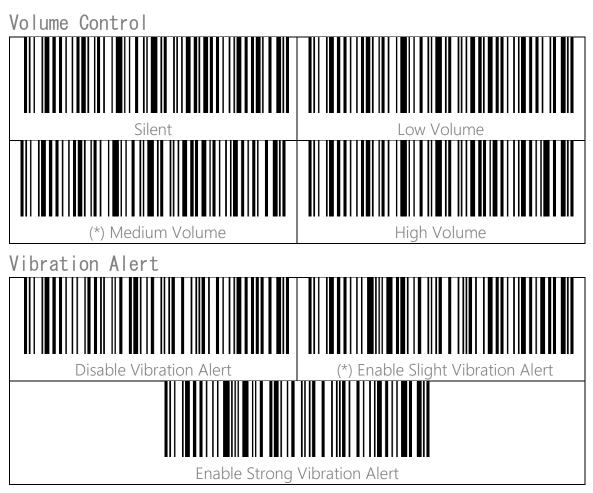

Scanning Mode

Auto Red Light Shut off Mode

Auto red light shut off mode is the default mode. When under this mode, the red light will not become lit unless you press the scan button. If no barcode is scanned, the red light will stay on for some time which can be set as 1s, 2s, 3s, 5s or 50s (2s is the default setting), and then go off. If the barcode is successfully scanned, the red light will go off immediately.

For example: to set the scan mode as "Auto Red Light Shut off" and the shut off time as 1s.

1. Scan the "Enter Setup" barcode.

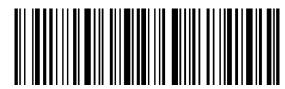

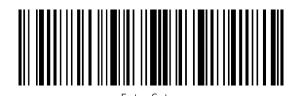

2. Scan the "Auto Red Light Shut off Mode" barcode. 3. Scan the "Auto Red Light Shut off Time Setting" barcode. 4. Scan the "Is" barcode. 5. Scan the "Exit and Save" barcode. (\*) Auto Red Light Shut off Mode 1s (\*)2s 5s 50s

#### Consecutive Scanning Mode

You don't need to push the button to trigger scanning under this mode. The red LED is on automatically and ready to scan a barcode. If no barcodes are scanned, the red LED will stay on. After a successful scanning, the red LED goes off first and becomes lit again automatically.

To adjust the scanning intervals, please follow the steps below:

For example: to set the scanning mode as "Consecutive Scanning Mode" and set the "Consecutive Scanning Interval" as 1s.

1. Read the "Enter Setup" barcode.

2. Read the "Consecutive Scanning Mode" barcode.

3. Read the "Consecutive Scanning Interval Setting" barcode.

- 4. Read the "1s" barcode.
- 5. Read the "Exit and Save" barcode.

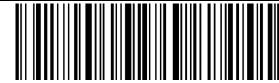

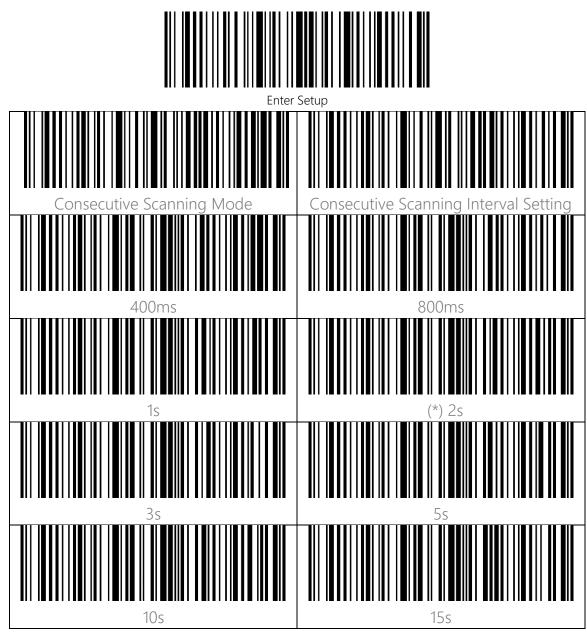

#### Manual Scanning Mode

When under the manual scanning mode, a red-light beam will appear when you press the scan button which indicates the scanner is ready to scan barcodes. The red light will not go off until one of the situations below occurs.

- 1. Read a barcode successfully
- 2. Release the scan button

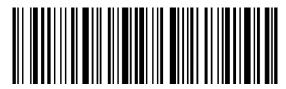

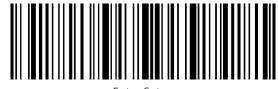

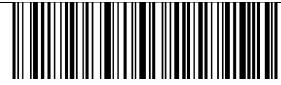

Manual Reading Mode

Hands-free Scanning Mode

When under the hands-free scanning mode, the red light won't go off when the scanner reads a barcode successfully. Each barcode will be read only once no matter how long it exposes under the red light.

Hands-free Mode

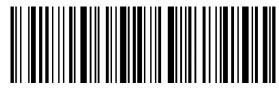

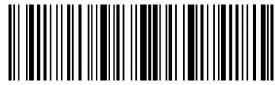

# Connection

## Wireless Adapter Mode

Wireless adapter mode is the default connection mode. To use this mode please refer to the details below.

1. Power on Inateck BCST-43 by toggling the switch from OFF to ON

2. Plug the USB adapter into a computer. Short press the trigger on the barcode scanner and it will emit a red beam, and then the barcode scanner can work in wireless adapter mode.

3. Open a file on the computer and move the cursor to the place where the scanning result should be displayed and saved.

Note:

Wireless adapter mode is the default connection mode of BCST-43 barcode scanner. If you are using wireless Bluetooth mode and want to switch back to wireless adapter mode, please scan the command barcodes in sequence "Enter Setup"-"Wireless Adapter Mode"-"Save and Exit ".

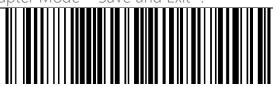

(\*)Wireless Adapter Mode

Pair one or more scanners with one USB adapter

a) Plug the adapter into your computer.

b) Scan "Enter Setup".

c) Scan " Pair one or more scanners with one USB adapter" and get Inateck BCST-

43 as close as possible to the USB adapter (within 2 meters).

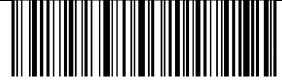

Pair one or more scanners with one USB adapter

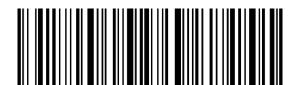

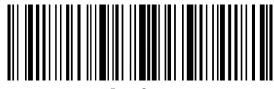

d) A three-chord sound (from low to high) indicates a successful pairing. Once there is a long high tone, it means the pairing fails and a repeated operation is needed. To pair more scanners with the adapter, please follow steps above.

How to Disconnect a Receiver

If you have paired the scanner with two different receivers, both of them can connect the scanner. If you need to disconnect one of them, please follow the steps below: Make sure the scanner is connected with the receiver that should be disconnected and then scan the barcodes in turn "Enter Setup" - "Disconnect Receiver" - "Save and Exit". The scanner will disconnect from the receiver.

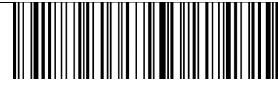

Disconnect Receiver

Wireless Bluetooth Mode

#### Bluetooth HID Mode

If the BCST-43 has never been paired with any device via Bluetooth, it will enter the pairing mode automatically after powers on. You may use your phone to search the BCST-43 and click to pair. Besides that, you may adjust the scanner to pairing mode by scanning the pairing barcode below.

Once the BCST-43 has been paired to a certain device via the Bluetooth, automatic reconnection will be built when it is powered on the next time.

Note: Normally BCST-43 can re-connect to previously connected device automatically. If it fails, please remove the paring history of BCST-43 in the list of host device. Afterwards, pairthem again.

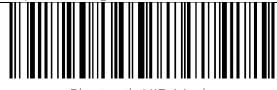

Bluetooth HID Mode

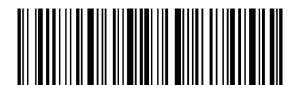

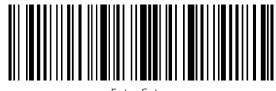

When under the Bluetooth HID mode, the phone will hide the virtual keyboard automatically after connected with the BCST-43.

If you are on an iOS device and want to pop out the virtual keyboard when scanning, you may long press the scan button for 3s and for another 3s to hide the virtual keyboard, which is illustrated in the picture below.

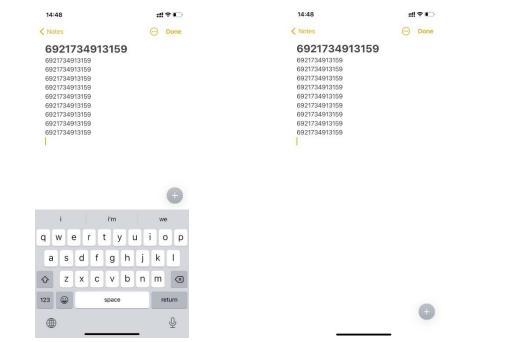

If you are on an Android device and want to reactivate the virtual keyboard, please follow the steps below:

1. Open the "Settings" app on your Android device.

2. Select language and input method, and conduct the steps below according to your Android system version:

Android 7.0 and above: Select "Physical Keyboard"-"Show Virtual Keyboard" in turn.

Android 6.0 and lower: Select "Current Keyboard" - "Hardware (Show Input Method)" in turn.

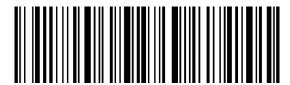

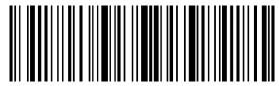

Bluetooth SPP Mode

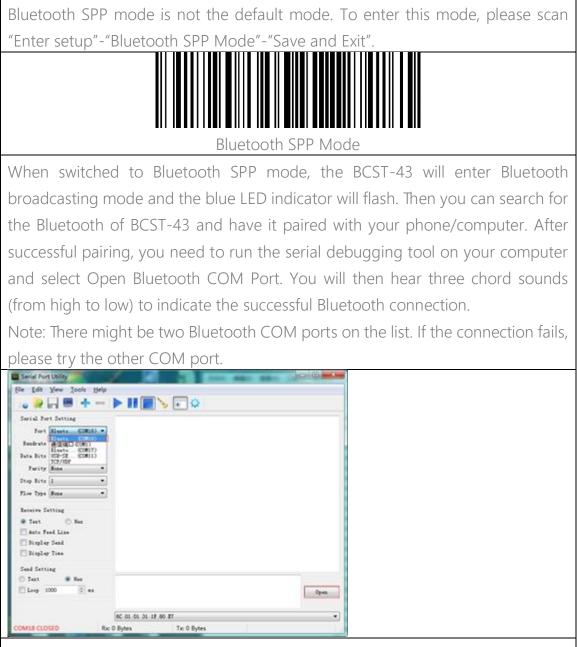

After the successful connection, you can scan barcodes and they will be displayed on the serial debugging tool as follows:

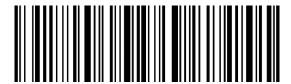

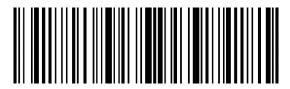

|                              | Er                                                                                                    | ter Setup |  |
|------------------------------|----------------------------------------------------------------------------------------------------|-----------|--|
| Serial Port Utility          | And State states and and                                                                                                    |           |  |
| Ele Edit Yew Icols Help      |                                                                                                    |           |  |
| · · · · · · ·                | 🕨 🖬 🛸 💽 💠                                                                                                    |           |  |
| Serial Port Setting          | 927187749866                                                                                                    |           |  |
| Fort Bissto (00818) *        | 927187749866                                                                                                    |           |  |
| Bendrate 115200 *            | 927187749866<br>927187749866                                                                                                    |           |  |
| Data Dits 0 *                | 927187749866                                                                                                    |           |  |
| Parity Hone *                | 927187749866<br>927187749866                                                                                                    |           |  |
| Stop Bits 1 .                | 927187749866                                                                                                    |           |  |
| FLow Type Hone .             |                                                                                                    |           |  |
|                              |                                                                                                    |           |  |
| Receive Setting              |                                                                                                    |           |  |
| Text O Nex                   |                                                                                                    |           |  |
| Display Send                 |                                                                                                    |           |  |
| Display Time                 |                                                                                                    |           |  |
|                              |                                                                                                    |           |  |
| Send Setting                 |                                                                                                    |           |  |
| Leep 1000 🔹 as               |                                                                                                    | Seal      |  |
| (1) m                        |                                                                                                    |           |  |
|                              | 6C 01 01 31 1F 60 ET                                                                                                    | -         |  |
| COM18 OPENED, 115200, 8, NON | Na construction of the second second s |           |  |

To disconnect the Bluetooth, please close the serial debugging tool.

To use the Bluetooth SPP mode of BCST-43 on another computer, there is no more operation needed for BCST-43, just disconnect BCST-43 with the previous connected computer and then BCST-43 will enter Bluetooth broadcasting mode. Search for BCST-43 and pair it with another computer. After successful connection, you need to run the serial debugging tool on the new computer and follow the steps mentioned previously to open Bluetooth COM Port.

#### Bluetooth GATT Mode

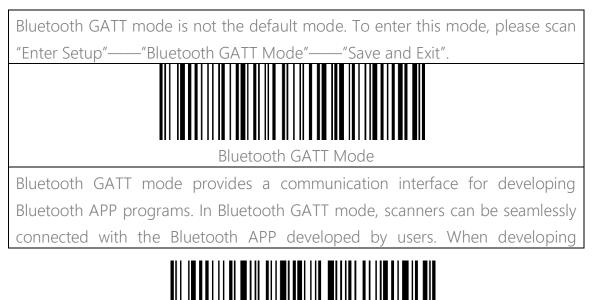

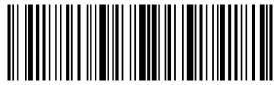

Bluetooth APPs, users can use the software named "nRF Connect" for debugging, which can be downloaded from mobile app stores.

#### Set Bluetooth Name

The BCST-43 features Bluetooth name setting with length limited to 32 characters. To change the Bluetooth name, please first make sure the BCST-43 is under Bluetooth HID or GATT mode and then scan the "Enter Setup" - "Set Bluetooth Name" - "Bluetooth Name" (Scan the corresponding character barcodes in the appendix) - "Exit and Save" barcodes.

Note: Please cut the scanner from wireless Bluetooth connection with your phone or computer and delete the pairing history on your phone and computer after modifying the Bluetooth name. Reconnect the scanner with your phone or computer via wireless Bluetooth connection again to reveal the new Bluetooth name.

For example, to change the Bluetooth name to "Tom", you may follow the steps below:

- 1. Scan the "Enter Setup" barcode.
- 2. Scan the "Set Bluetooth Name" barcode.
- 3. Scan the "T" character barcode in the Appendix I.
- 4. Scan the "o" character barcode in the Appendix I.
- 5. Scan the "m" character barcode in the Appendix I.
- 6. Scan the "Exit and Save" barcode.

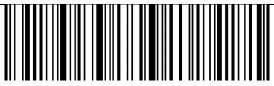

Set Bluetooth Name

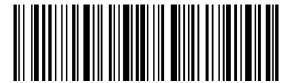

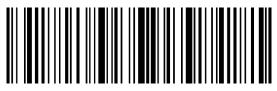

# Barcode Settings

Codabar

| Enable/Disable Codabar                                                                                                    |                                                                                                    |
|----------------------------------------------------------------------------------------------------|----------------------------------------------------------------------------------------------------|
| (*) Enable Codabar                                                                                                    | Disable Codabar                                                                                                    |
| Transmit START/STOP Characters                                                                                                  |                                                                                                    |
| (*) Enable Codabar START/STOP<br>Characters                                                                                     | Disable Codabar START/STOP<br>Characters                                                                                                    |
| Code 11                                                                                                    |                                                                                                    |
| Enable/Disable Code 11                                                                                                    |                                                                                                    |
| Enable Code 11                                                                                                    | (*) Disable Code 11                                                                                                    |
| Checksum Code                                                                                                    |                                                                                                    |
| checksum code is the last one or two d<br>code is the value added from all data co<br>After you set the "Code 11 without Checks | lude the checksum code. If there is, the<br>igit(s) of the data output. The checksum<br>llected, to check if the data is correct.<br>sum" function, the scanner can recognize<br>canner defaults the "Code 11 without |

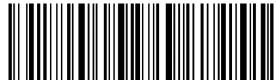

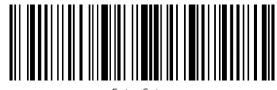

After you set the "Code 11 with 1-digit Checksum" function, the scanner will take the last one digit of the data as checksum and won't be able to read Code 11 without checksum or Code 11 with 2-digit checksum.

After you set the "Code 11 with 2-digit Checksum" function, the scanner will take the last two digits of the data as checksum and won't be able to read Code 11 without checksum or Code 11 with 1-digit checksum.

After you set the "Transmit Code 11 Checksum" function, the scanner will take the last 1 or 2 digit(s) of the regular data as the checksum to transmit. The scanner defaults the "Code 11 Transmit Checksum" setting.

Scan the "Do not Transmit Code 11 Checksum" barcode and the scanner won't transmit the checksum.

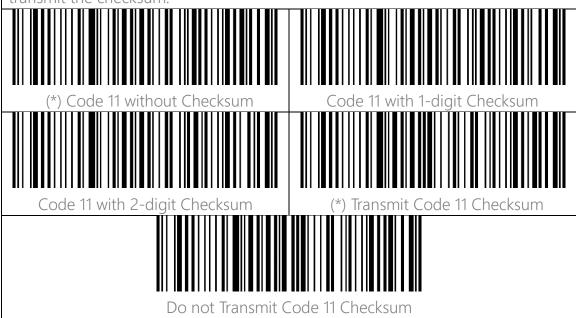

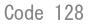

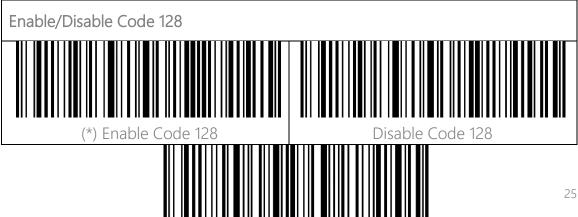

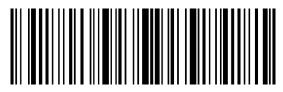

| GS1-128 (UCC-128/EAN-128)                                                 |                                             |
|---------------------------------------------------------------------------|---------------------------------------------|
| Enable/Disable GS1-128 (UCC-128/EAN-128 )                                 |                                             |
| Enable GS1-128                                                            | (*) Disable GS1-128                         |
| USPS and FedEx Barcode                                                    |                                             |
| Enable/Disable USPS and FedEx Barcode                                     | 2                                           |
| (*) Enable USPS and FedEx Barcode                                         | Disable USPS and FedEx Barcode              |
| Code 39                                                                   |                                             |
| Enable/Disable Code 39                                                    |                                             |
| (*) Enable Code 39                                                        | Disable Code 39                             |
| Transmit START/STOP Character                                             |                                             |
| Enable Code 39 START/STOP<br>Character                                    | (*) Disable Code 39 START/STOP<br>Character |
| Checksum Code                                                             |                                             |
| The data in a Code 39 may not contain the checksum code. If there is, the |                                             |
| 26                                                                        |                                             |

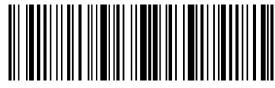

checksum code is the last character of the data. The checksum code is the value added from all data collected, to check if the data is correct.

After you set the "Code 39 without Checksum" function, the scanner will recognize all Code 39 normally. The scanner defaults enabling "Code 39 without Checksum".

After you set the "Enable and Transmit Code 39 Checksum", the scanner will take the last digit of the Code 39 data output as checksum and transmit it as normal data collected but won't be able to recognize Code 39 without checksum.

After you set the "Enable but Do not Transmit Code 39 Checksum" function, the scanner will take the last digit of the Code 39 output as checksum but won't transmit it. And it won't be able to read Code 39 without checksum.

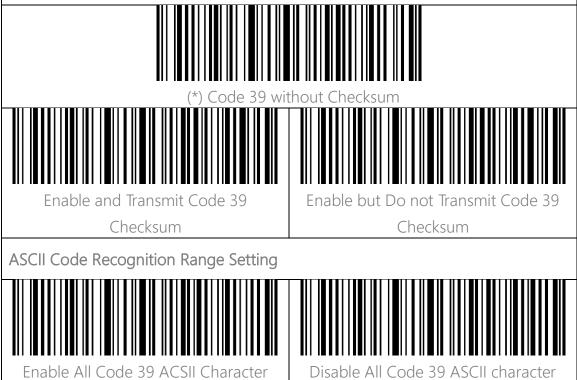

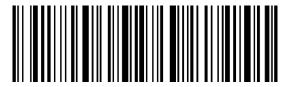

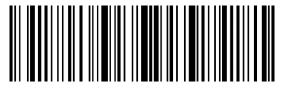

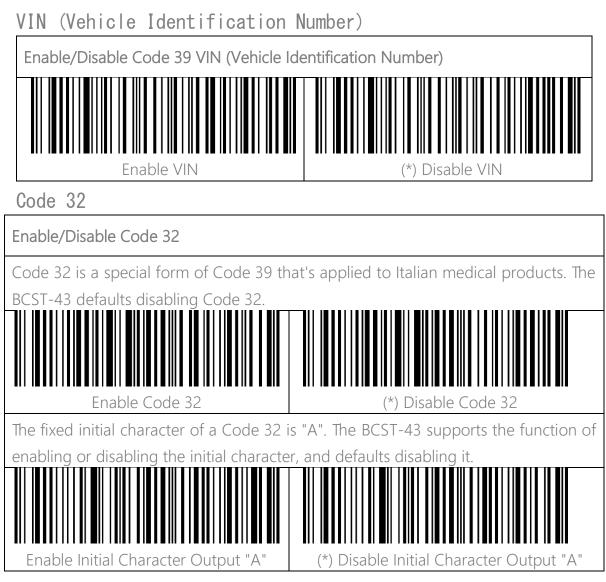

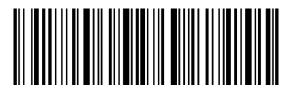

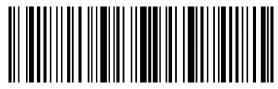

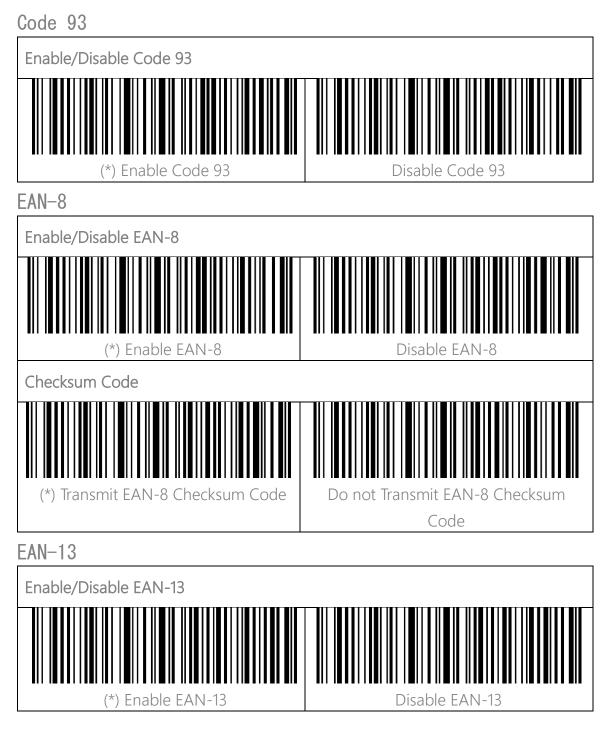

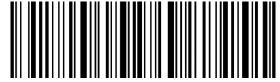

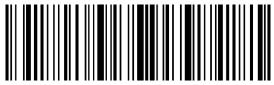

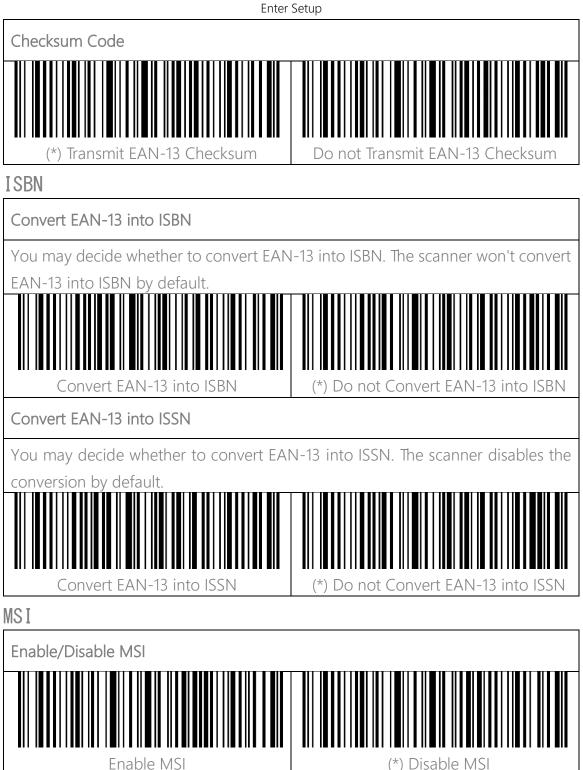

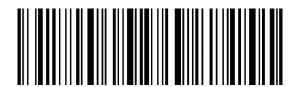

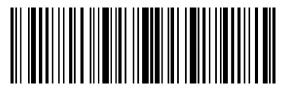

#### Checksum Code

The MSI barcode contains 1-digit compulsory checksum code. If there is a checksum code, it will be the last 1 or 2 digit(s). The checksum is the value added from all data collected to check if the data input is correct.

After you set the "MSI without Checksum" function, the scanner can recognize all regular MSI barcodes. The default setting is "MSI without checksum".

After you set the "MSI with One-digit Checksum" function, the scanner will take the last digit of the data as the checksum and won't be able to recognize MSI without checksum or with 2-digit checksum. The default setting is "MSI with Onedigit Checksum".

After you set the "MSI with Two-digit Checksum" function, the scanner will take the last two digits of the data as the checksum and won't be able to recognize MSI without checksum or with only 1 digit checksum.

After you set the "Transmit MSI Checksum" function, the scanner will take the last one or two digit(s) of the regular data as the checksum. The default setting is "Transmit MSI Checksum".

After you set the "Do not Transmit MSI Checksum" function, the scanner will no longer transmit MSI checksum.

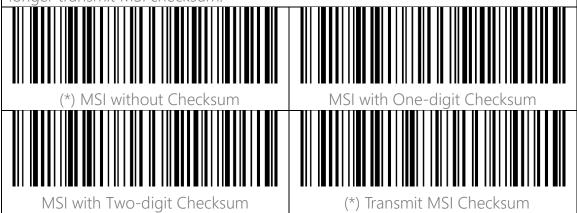

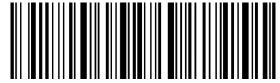

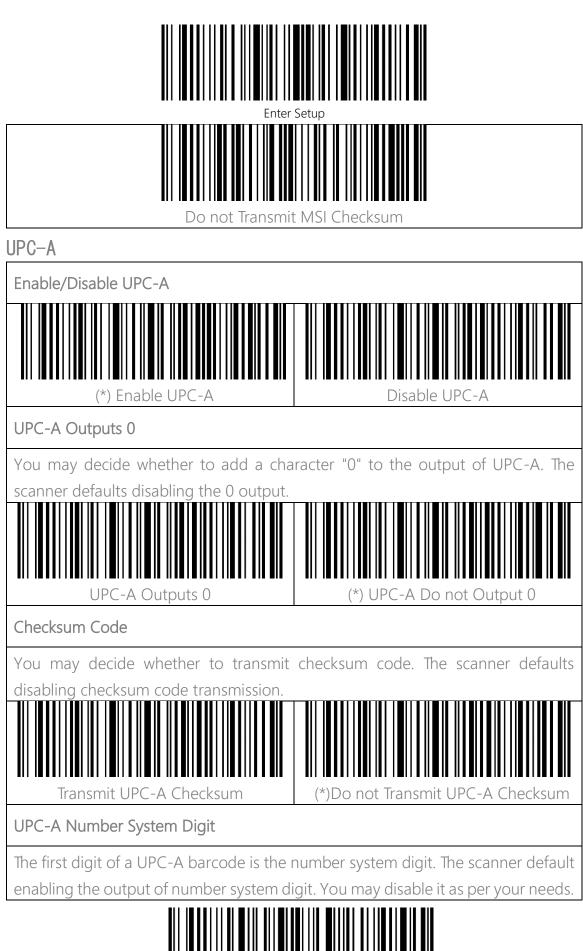

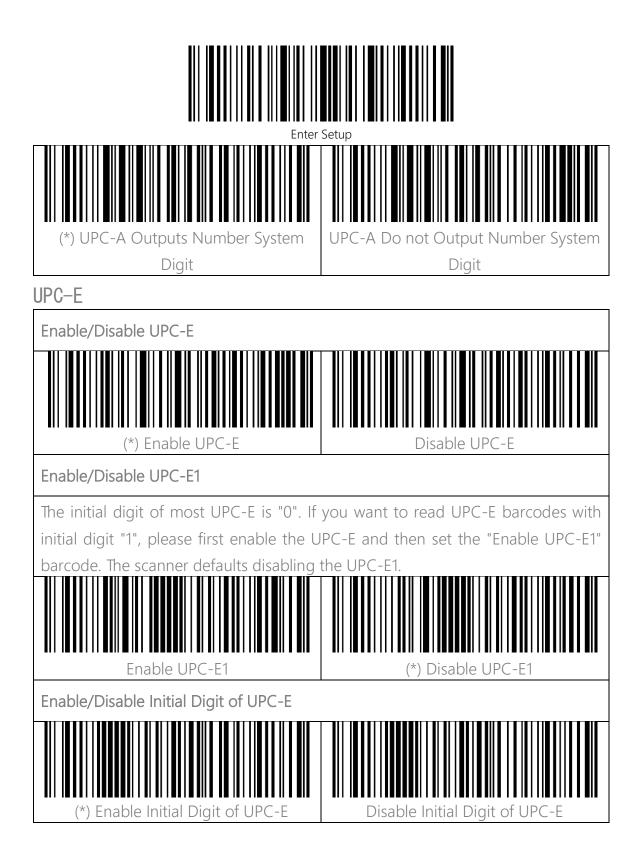

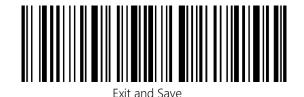

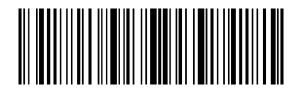

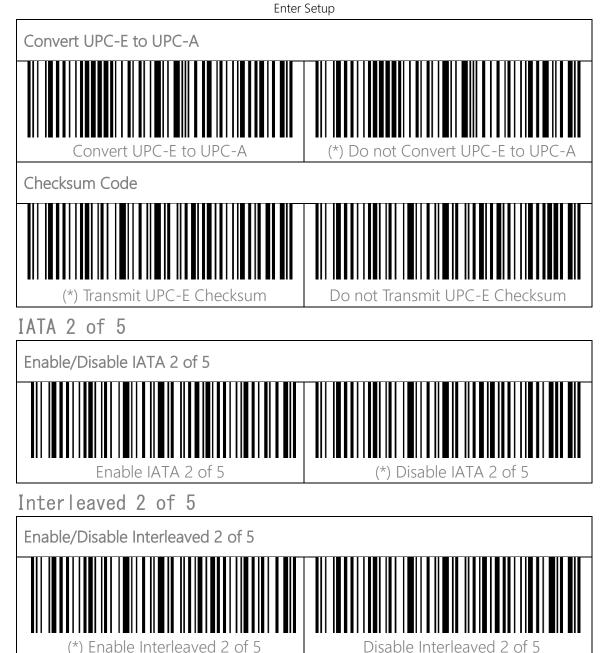

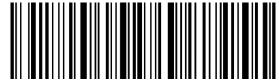

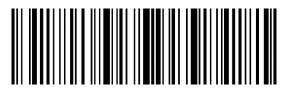

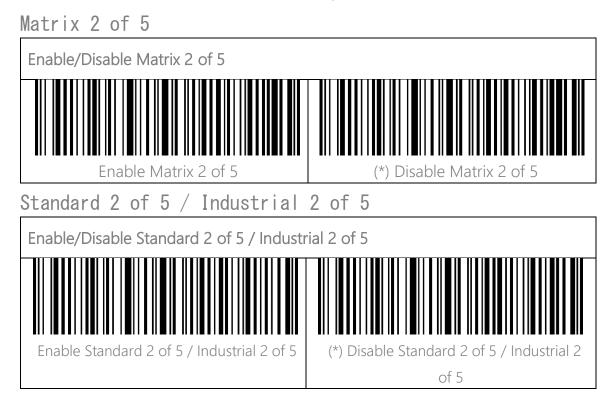

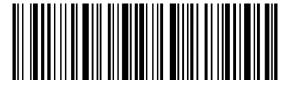

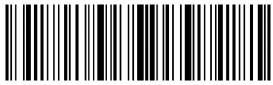

# To Edit Data Format

### Code ID

A Code ID character identifies the code type of a scanned barcode. This is useful when decoding more than one code type.

You may decide whether to add code ID in front of a barcode output. The scanner defaults disabling Code ID.

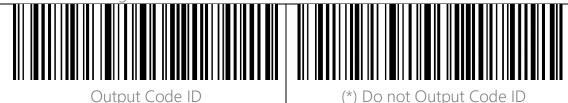

Code ID List

| Code Type                          | Code ID |
|------------------------------------|---------|
| Code 128                           | а       |
| EAN-13                             | b       |
| EAN-8                              | С       |
| UPC-A                              | d       |
| UPC-E                              | е       |
| Code 39                            | f       |
| Code 93                            | g       |
| Codabar                            | h       |
| Interleaved 2 of 5                 | i       |
| Standard 2 of 5, Industrial 2 of 5 | j       |
| Matrix 2 of 5                      | k       |
| IATA 2 of 5                        |         |
| MSI                                | m       |
| Code 11                            | n       |
| ISBN                               | Р       |

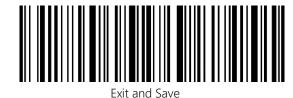

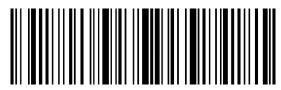

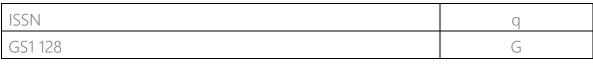

### Code End Character Setting

You may decide whether to add a "Enter" after a barcode output. The scanner defaults adding an "Enter" after a barcode.

# Custom Code Prefix/Suffix Setting

The BCST-43 supports customizing 1-32 digit(s) of barcode prefix, and 1-32 digit(s) of barcode suffix. The prefix and suffix can be either shown or hidden. The scanner defaults showing the prefix and suffix. Please refer to the Appendix for the supported prefix/suffix characters.

Steps to set the prefix as "#" and the suffix as "D" are as below:

- 1. Read the "Enter Setup" barcode.
- 2. Read the "Set Prefix" barcode.
- 3. Read the "#" barcode in Appendix I.
- 4. Read the "Set Suffix" barcode.
- 5. Read the "D" barcode in Appendix I.
- 6. Read the "Exit and Save" barcode.

Note: After you successfully set prefix and suffix, the BCST-43 will by default output scanning result with prefix and suffix.

| Set prefix | (*)Show prefix |
|------------|----------------|

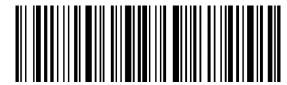

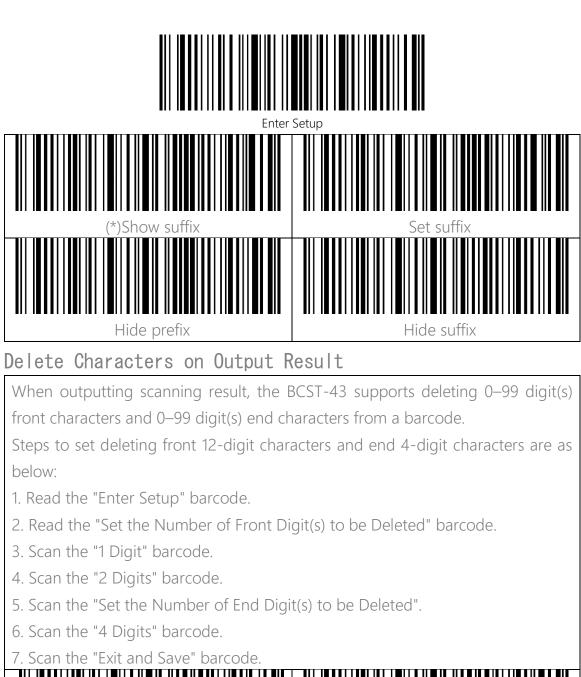

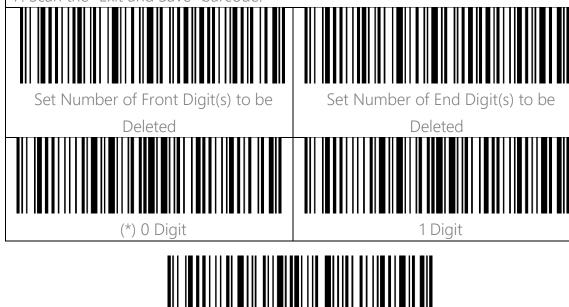

38

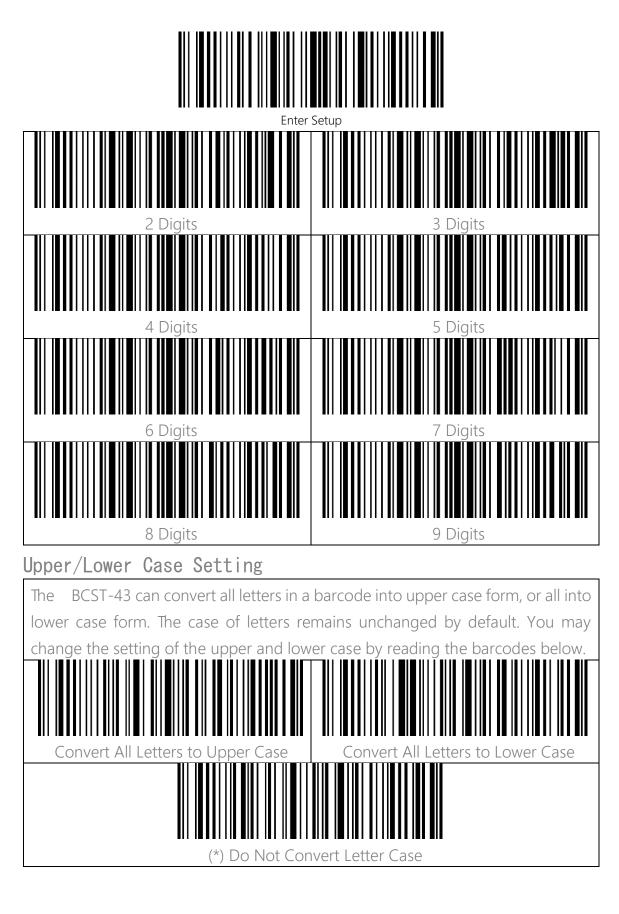

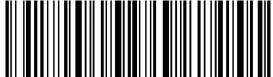

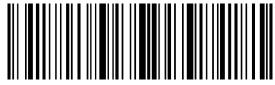

## Additional Code

Barcodes like EAN-8, EAN-13, ISBN, ISSN, UPC-A and UPC-E can have additional codes. These additional codes appear on the right of the main code and are shorter than the main code, which can be 2-5 digits. The BCST-43 will only read the main code after you disable the additional code.

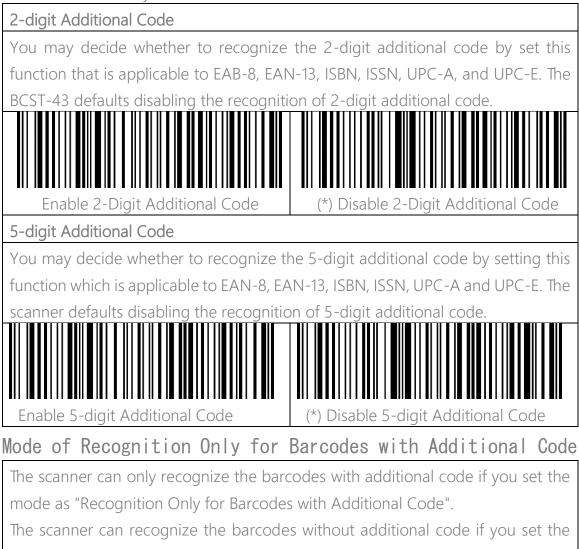

mode as "Recognition Not Only for Barcodes with Additional Code".

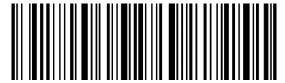

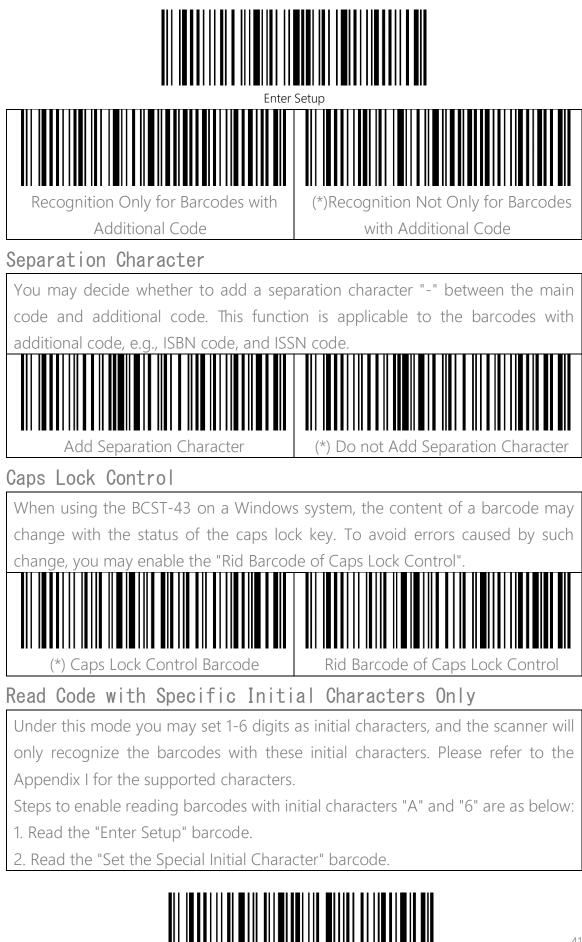

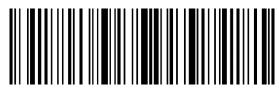

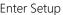

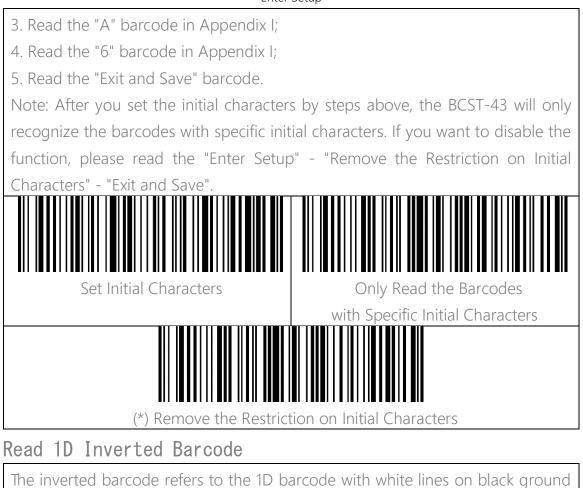

# Hide Special Initial Character

Recognize Inverted Barcode

Code 128 and Code 39 may contain some special initial characters to indicate some sort of parameter of a product. For example, the character "p" as initial character can indicate "Part Number", and character "Q" can indicate quantity. The BCST-43 can hide such initial characters. If the initial characters are set to

inverted 2D barcodes

İS

separately

Do not Recognize Inverted

Barcode

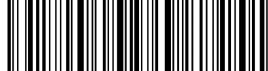

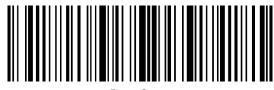

be hidden, the initial characters for code 128 and code 39 including D, K, P, Q, S, V, 1P, 1T, 10D, 17V, 2P or 4L will be hidden and won't output. "Hide Special Initial Character" function is disabled by default. Hide Special Initial Character (\*) Show Special Initial Character

### Use of Shortcut Barcodes

There are two types of shortcut barcodes.

Input Type: With these shortcut barcodes you can quickly input some characters. Please refer to Appendix I.

Function Type: These shortcut barcodes work either alone or in combination way. Please refer to the Appendix II and Appendix III.

If the shortcut barcode is enabled and you scan some shortcut barcodes of input type, BCST-43 will output corresponding characters. When you scan the shortcut barcodes of function type, BCST-43 will simulate the effect on a keyboard, like a standalone function key or combination ones.

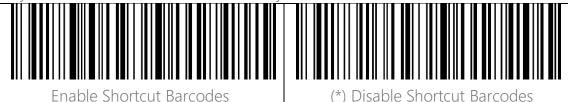

Settings of Data Coding Format

To let the host print Chinese data in given code format, you may complete the setting by reading the "Data Coding Format" barcode. The scanner defaults outputting data in GBK coding format.

 Original Data Format, the data coding output format is closely connected with the code generation environment. The output format can be GBK or UNICODE.
 The GBK (GB2312) is applicable to software like Notepad, Excel, etc.

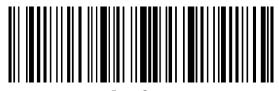

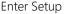

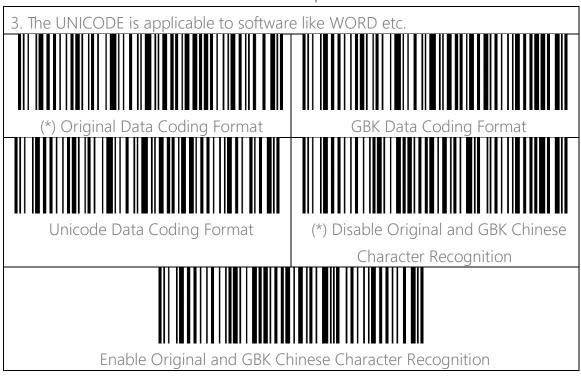

#### Replace GS (^]) with Specific Character

The BCST-43 supports replacing the GS separation character (^]) with specific characters. The scanner defaults disabling the function.

Steps to set replacing GS separation character with character "A" are as below:

- 1. Read the "Enter Setup" barcode.
- 2. Read the "Set the GS Replacement Character" barcode.
- 3. Read the "A" barcode in Appendix I.
- 4. Read the "Exit and Save" barcode.

Note: After you complete setting the replacement character by following steps above, the BCST-43 will automatically enable the replacing GS with other characters function. If you want to disable the function, please read the "Enter Setup" - "Disable Replacing GS with Other Character" - "Exit and Save" barcodes in turn.

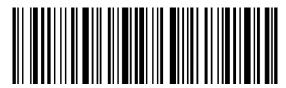

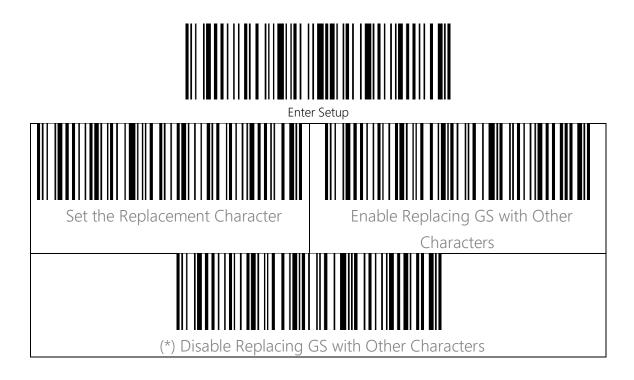

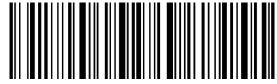

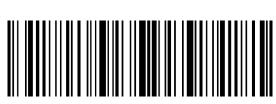

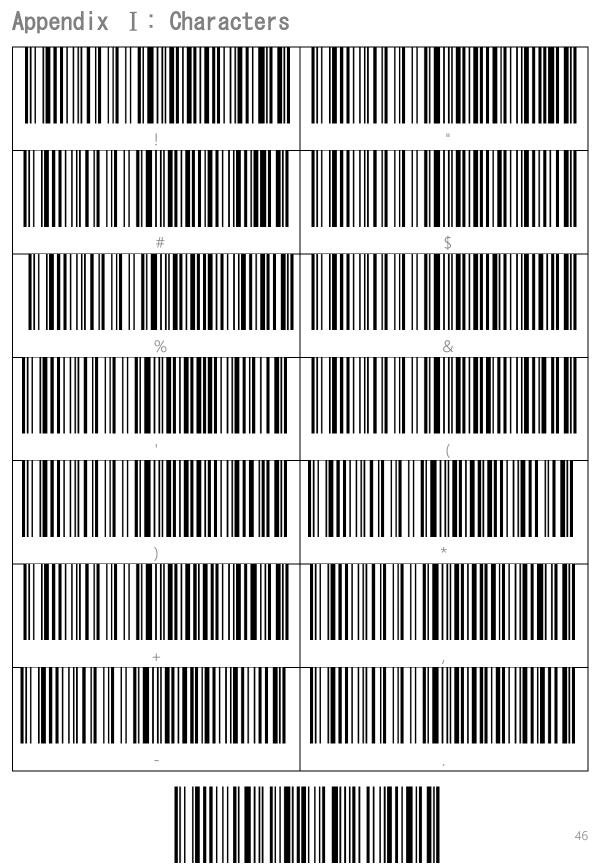

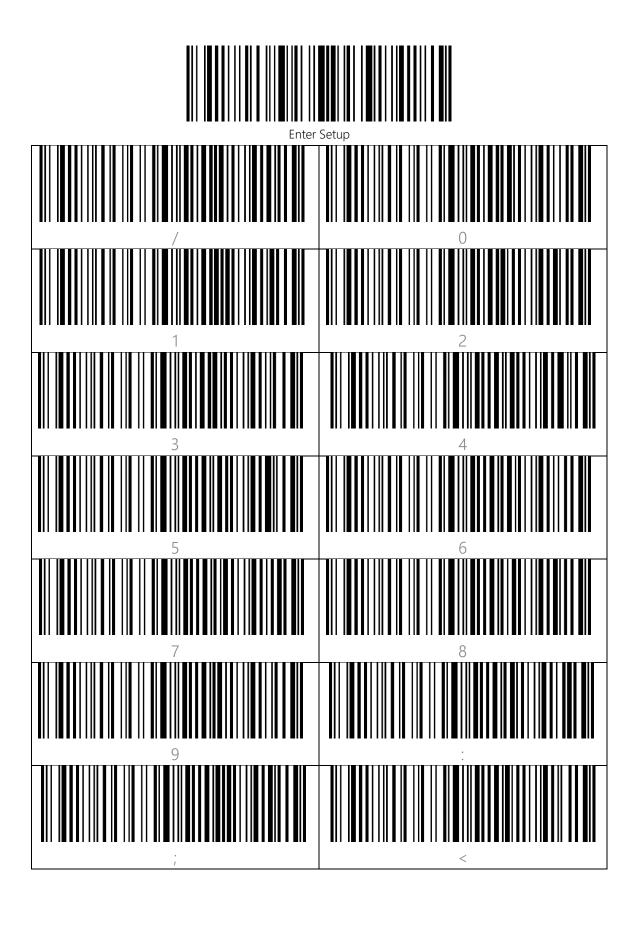

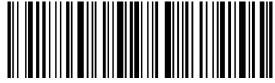

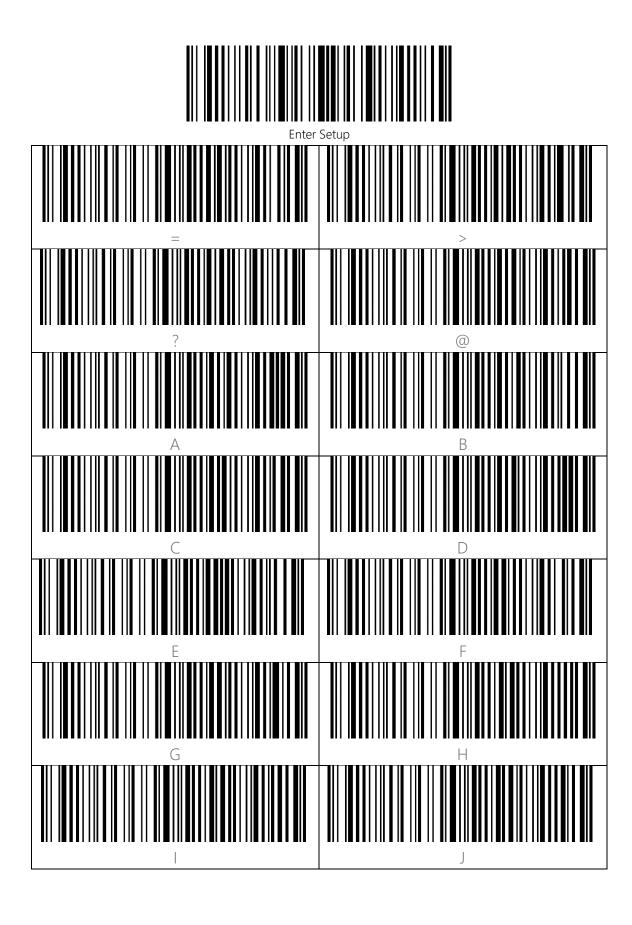

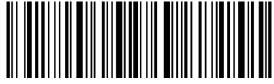

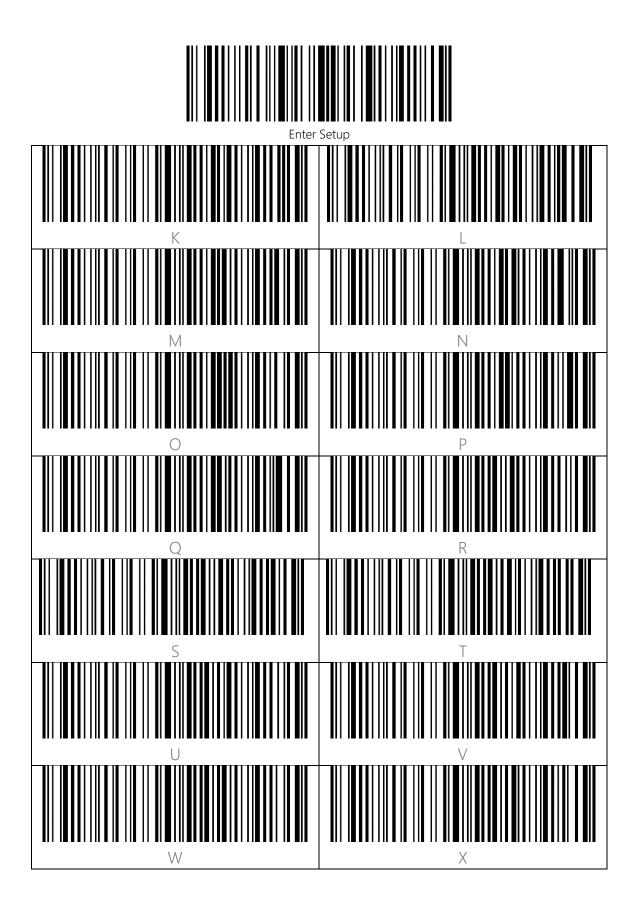

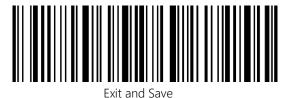

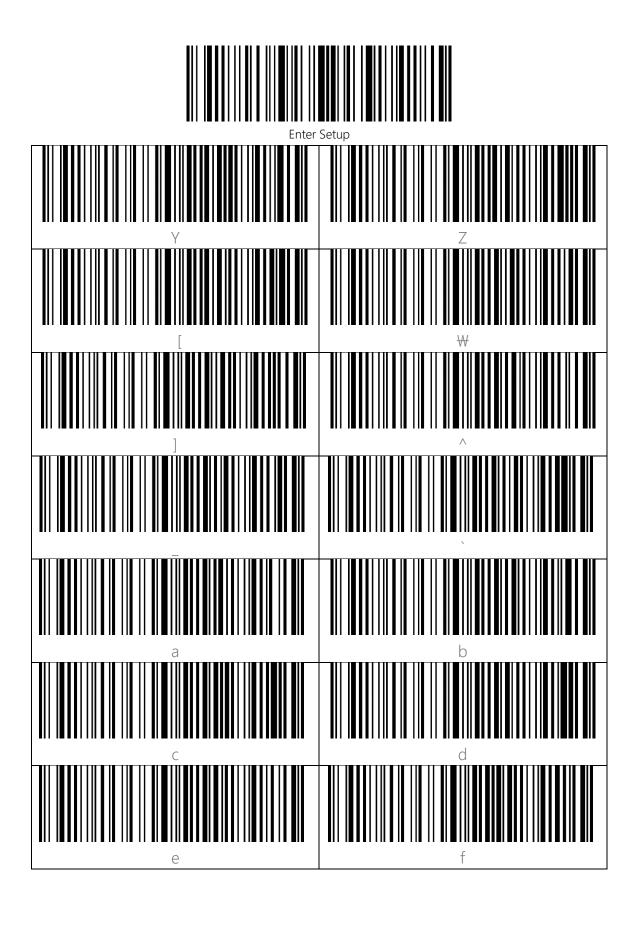

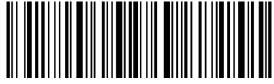

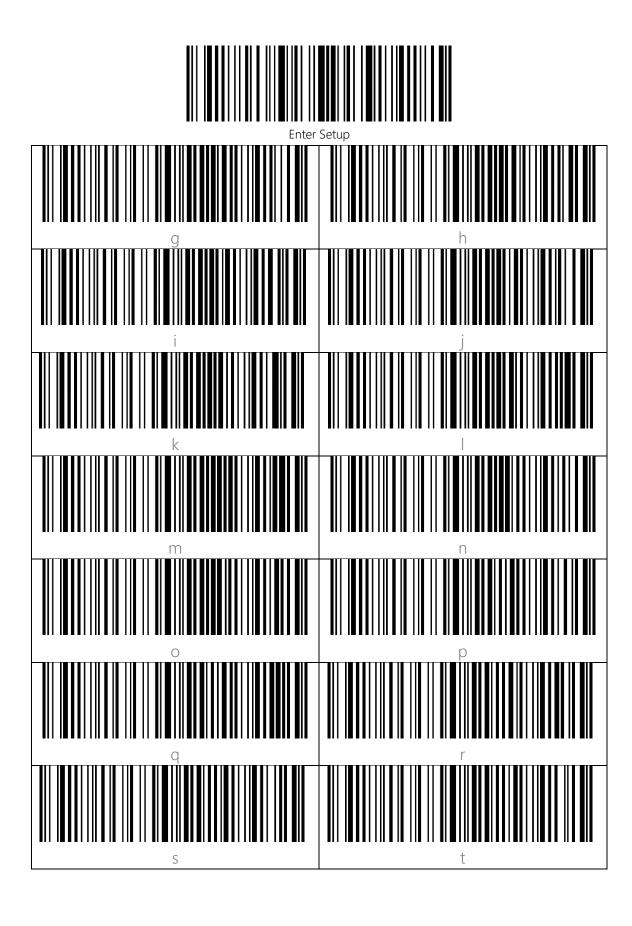

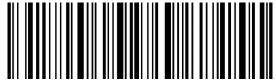

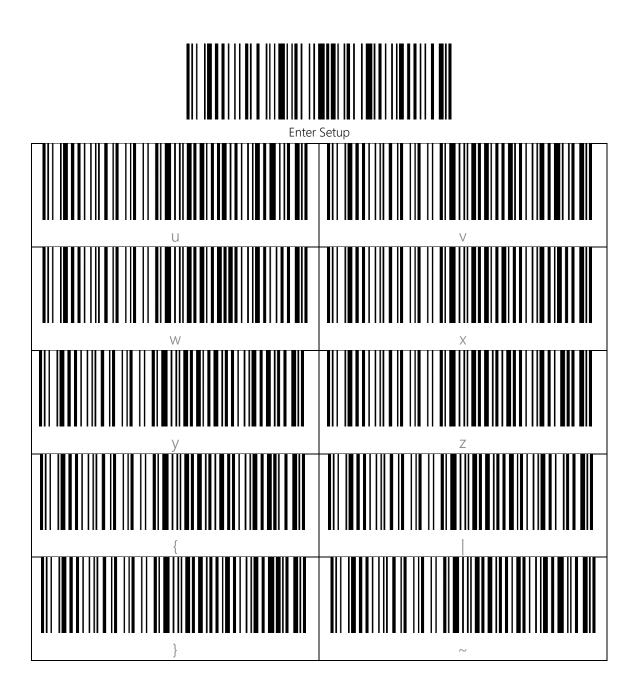

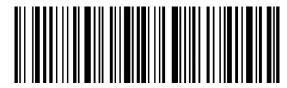

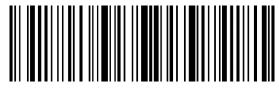

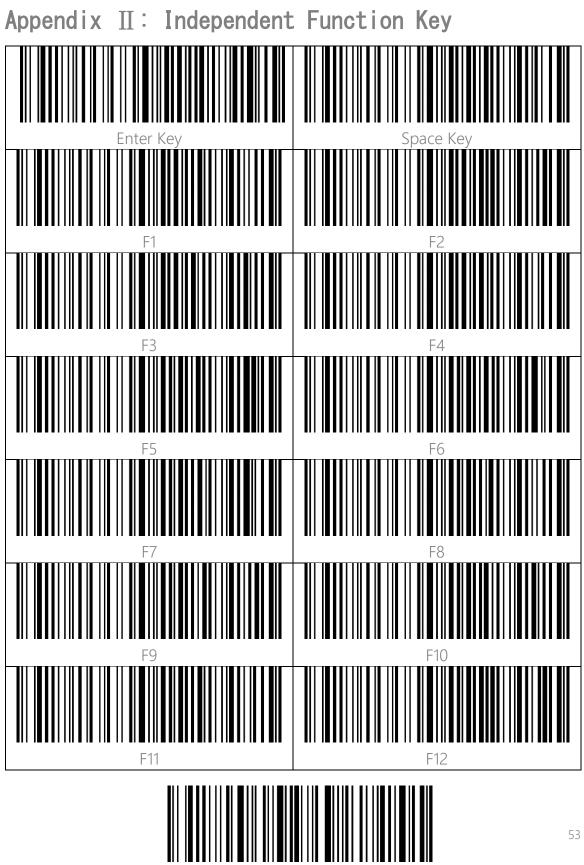

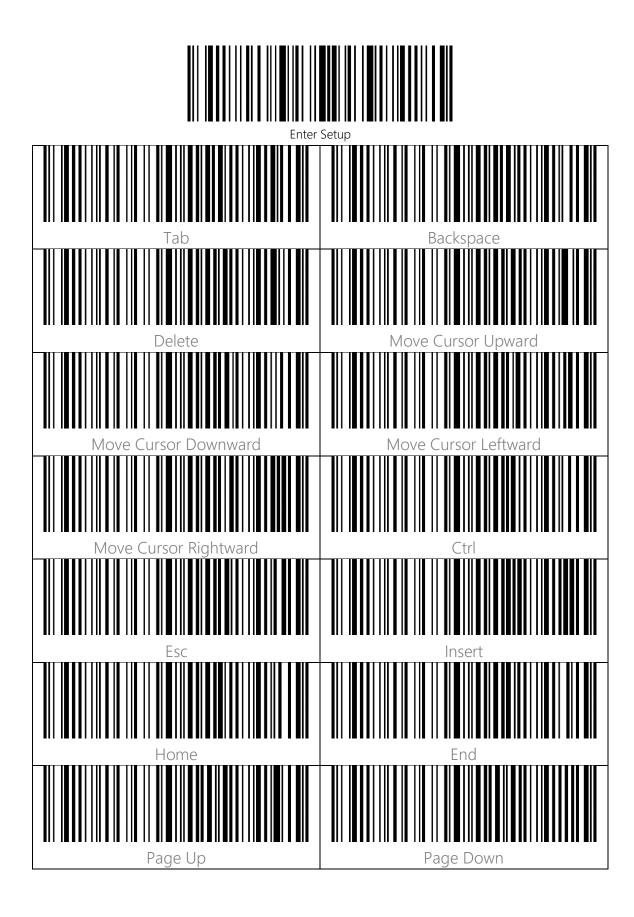

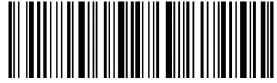

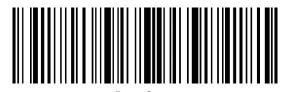

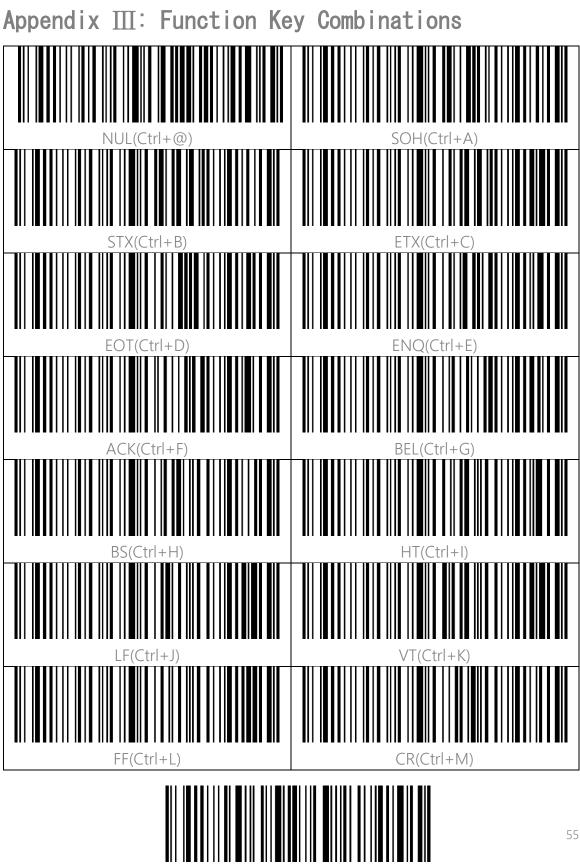

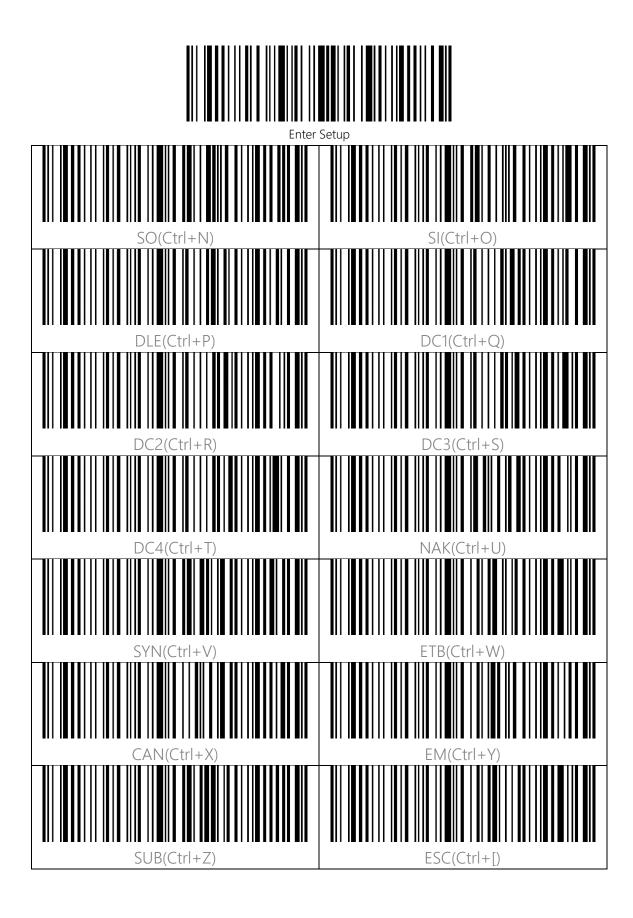

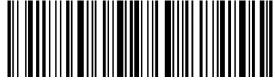

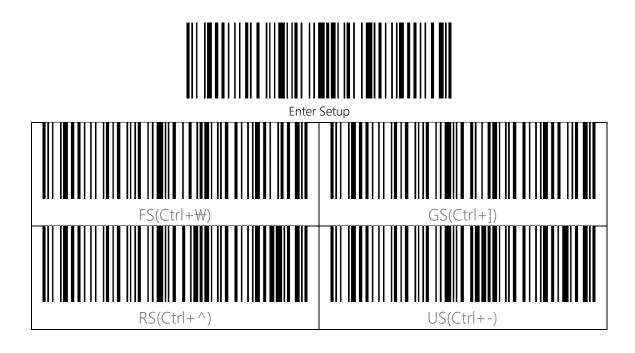

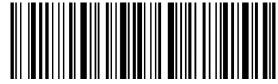